# Sony Ericsson

# Gebruikershandleiding

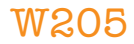

**This is the Internet version of the User's guide. © Print only for private use.**

Bedankt voor uw aanschaf van een Sony Ericsson W205 Walkman™. Ga naar *www.sonyericsson.com/fun* voor aanvullende content voor uw telefoon. Als u in aanmerking wilt komen voor een set hulpprogramma's, gratis online opslagruimte, speciale aanbiedingen, nieuws en wedstrijden, kunt u zich nu registreren op *www.sonyericsson.com/myphone*. Ga naar *www.sonyericsson.com/support* voor productondersteuning.

# Instructiesymbolen

Deze symbolen worden mogelijk ook in de gebruikershandleiding gebruikt:

- > Gebruik een selectietoets of de navigatietoets om te bladeren en te selecteren. Raadpleeg *Navigatie* op pagina 13
- Druk op de middelste selectietoets ⋒
- $\circledast$ Druk de navigatietoets omhoog
- $\odot$ Druk de navigatietoets omlaag
- ⋒) Druk op de navigatietoets naar links
- $^{\circ}$ Druk op de navigatietoets naar rechts
- Ţ **Opmerking**
- $\bullet$ Tip
	- Δ Waarschuwing
- Lees de *Belangrijke informatie* voordat u de mobiele telefoon in gebruik neemt.

# De telefoon voorbereiden

# SIM-kaart

De SIM-kaart (Subscriber Identity Module), die u van uw netwerkoperator hebt ontvangen, bevat informatie over uw abonnement. Zet de telefoon altijd uit en koppel de lader en de batterij (indien geplaatst) los voordat u de SIM-kaart plaatst of verwijdert.

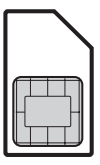

# PIN-code

U hebt mogelijk een PIN-code (Personal Identification Number) nodig om de services en functies van uw telefoon te activeren. U hebt de PIN-code van uw netwerkoperator gekregen. Elk cijfer van de PIN-code wordt als een sterretje (\*) weergegeven, tenzij het met de cijfers van een alarmnummer begint, bijvoorbeeld 112 of 911. U kunt alarmnummers zien en bellen zonder een PINcode in te voeren.

Als u drie keer achter elkaar de verkeerde PIN-code invoert, wordt de SIM-kaart geblokkeerd. Zie *SIM-kaartblokkering* op pagina 36.

### Een SIM-kaart verwijderen

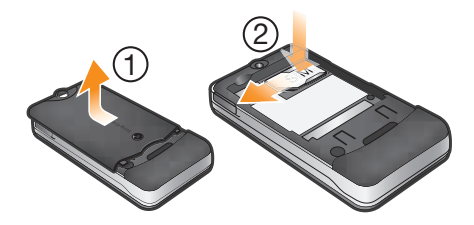

- 1 Druk op het midden van het batterijklepje en schuif het opzij om het te verwijderen. Verwijder de batterij als deze is geplaatst.
- 2 Druk op de rechterkant van de SIM-kaart en schuif deze opzij om te verwijderen.
- Gebruik geen scherpe voorwerpen om het klepje te verwijderen.
- Bekijk de illustraties op de verpakking van de telefoon om te zien hoe u de SIM-kaart en batterij moet plaatsen.

# Geheugenkaart

De telefoon ondersteunt Memory Stick Micro™ geheugenkaarten (M2™) tot 2 GB om extra geheugenruimte aan de telefoon toe te voegen. U kunt de Memory Stick ook gebruiken met andere apparaten die hiervoor geschikt zijn. U

kunt content verplaatsen van een geheugenkaart naar het telefoongeheugen en andersom.

- U moet de geheugenkaart mogelijk afzonderlijk aanschaffen.
- We adviseren u Java™-applicaties in het telefoongeheugen te installeren.

Een geheugenkaart plaatsen

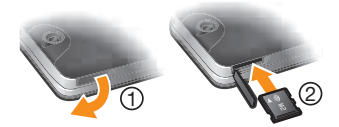

- 1 Open het klepie van de geheugenkaartsleuf.
- 2 Plaats de geheugenkaart met de goudkleurige contactpunten naar beneden.

#### Een geheugenkaart verwijderen

- 1 Open het klepje van de geheugenkaartsleuf.
- 2 Druk op de zijkant van de geheugenkaart om deze te ontgrendelen en te verwijderen.

# De telefoon aanzetten

## De telefoon inschakelen

- 1 Houd de toets  $\left(\begin{matrix} \widehat{m} \\ n \end{matrix}\right)$  ingedrukt.
- 2 Open de schuif en voer de PIN in als daarom wordt gevraagd.
- 3 Selecteer OK.

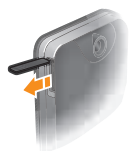

- 4 Selecteer een taal.
- 5 Selecteer Ja als u de Setup wizard wilt gebruiken.
- Als u een fout maakt bij het invoeren van de PIN-code, kunt u op  $\overline{C}$  drukken om cijfers te verwijderen.

# Stand-by

Nadat u de telefoon hebt ingeschakeld en uw PIN-code hebt ingevoerd, wordt de naam van de netwerkoperator weergegeven. Deze weergave wordt stand-by genoemd. De telefoon is nu gereed voor gebruik.

## De telefoon uitschakelen

- $\bullet$  Houd de toets  $\circledast$  ingedrukt.
- Voordat u de telefoon uitschakelt, moet u naar stand-by terugkeren.

# Overzicht van de telefoon

- 1 Oorspeaker
- 2 Scherm
- 3 Selectietoetsen
- 4 Beltoets
- 5 Sneltoets
- 6 WALKMAN™ sneltoets
- 7 Navigatietoets/ besturing voor Walkman™-player
- 8 Sleuf voor geheugenkaart
- 9 Eindetoets, aan/uittoets
- 10 C-toets (Wissen)
- 11 Toets voor modus Stil

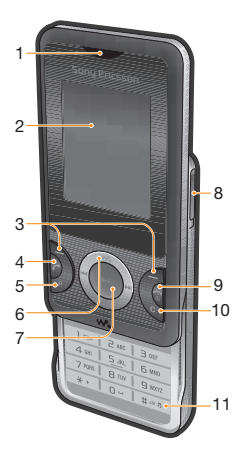

- 12 Camera
- 13 Straphouder
- 14 Volumetoets
- 15 Connector voor lader, handsfree en USBkabel
- 16 Luidspreker

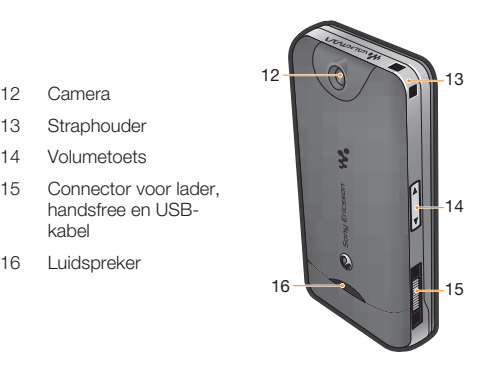

# Schermpictogrammen

Deze pictogrammen kunnen op het scherm worden weergegeven.

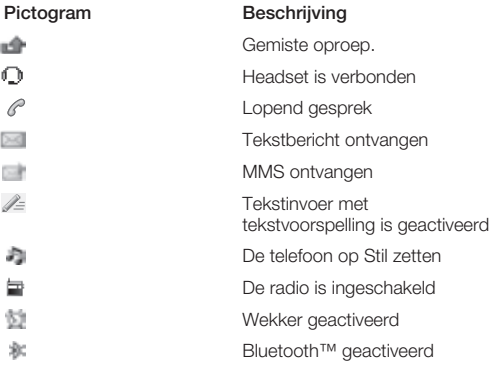

# Netwerkbereik

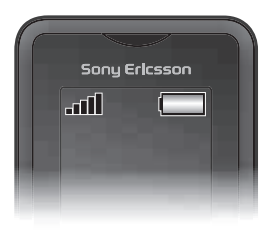

De netwerkbalken geven de sterkte van het GSM-netwerk in uw omgeving aan. Ga naar een andere locatie als u niet goed kunt bellen en de netwerkdekking slecht is. Geen netwerk betekent dat u zich niet binnen het bereik van een netwerk bevindt.

- $\bullet$   $\bullet$   $\bullet$   $\bullet$   $\bullet$   $\bullet$  Goed netwerkbereik
- $\bullet$   $\bullet$   $\bullet$   $\bullet$   $\bullet$   $\bullet$  Gemiddeld netwerkbereik

# **Batterijstatus**

- $\blacksquare$  = De telefoonbatterij is volledig opgeladen
- $\dot{\mathsf{I}}$  = De telefoonbatterij is leeg

## De batterij opladen

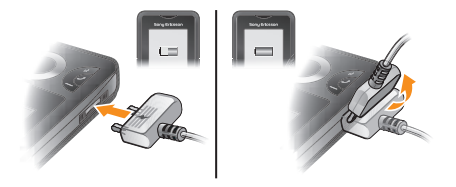

- 1 Sluit de stekker van de lader aan op de telefoon (zorg ervoor dat het stroompictogram op de lader naar boven is gericht). Het duurt circa 3 uur om de batterij volledig op te laden. Druk op een toets om het scherm weer te geven.
- 2 Als u de lader wilt verwijderen, trekt u de stekker omhoog.
- De batterij van de telefoon is bij aanschaf gedeeltelijk opgeladen. Het kan enkele minuten duren voordat het batterijpictogram op het scherm wordt weergegeven.
- U kunt de telefoon gebruiken tijdens het opladen. U kunt de batterij altijd en langer of korter dan 3 uur opladen. U kunt het opladen onderbreken zonder de batterij te beschadigen.

# Menuoverzicht\*

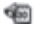

### Agenda

Bestandsbeheer\*\*, Wekkers, Kalender Lamp, Taken, Notities, Timer, Stopwatch Rekenmachine

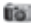

#### **film** Camera

#### $\mathbb{C}$  Gesprekken<sup>\*</sup>

Alle, Beantwoord, Uitgaand, Gemist

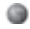

#### Internet

#### **Berichten**

Nieuw bericht, Postvak IN, Voicem. bellen, Concepten, Postvak UIT, Verz. items, Opgesl. ber., Sjablonen, Instellingen

#### **Contacten**

Normaal Mijzelf, Nieuw contact

Meery. telefoonb. \*\*\* Gedeeld tel.boek, Telefoonboek 1, Telefoonboek 2,

Telefoonboek 3, Telefoonboek 4, Mijzelf Nieuw contact

# **ALL** Entertainment

Online services\*, Videoplayer, TrackID™, Miin games, Radio, Geluidsopname

## **WAI KMAN**

# Instellingen\*\*

Algemeen, Geluiden/ signalen, Display, Gesprekken, Verbindingen

\* Sommige menu's zijn afhankelijk van uw netwerkoperator, netwerk en abonnement.

\*\* Met de navigatietoets kunt u tussen tabbladen in submenu's bladeren. \*\*\* Meervoudige telefoonboekmodus met tabbladen.

12 **This is the Internet version of the User's guide. © Print only for private use.**

# **Navigatie**

De hoofdmenu's worden als pictogrammen weergegeven. Sommige submenu's bevatten tabbladen.

#### Het hoofdmenu openen

- Wanneer Menu op het scherm wordt weergegeven, drukt u op de middelste selectietoets om Menu te selecteren.
- Als Menu niet op het scherm wordt weergegeven, drukt u op de eindetoets en vervolgens op de middelste selectietoets om Menu te selecteren.

### Door telefoonmenu's navigeren

- 1 Druk op  $\odot$  om Menu te selecteren.
- 2 Druk op , , of om door de menu's te bladeren.

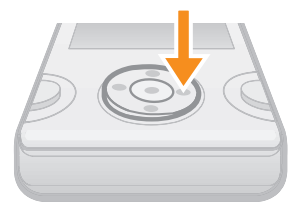

## Een item selecteren

• Blader naar het item en druk op  $\odot$ 

#### Bladeren tussen tabbladen

• Druk op  $\circledcirc$  of  $\circledcirc$  om naar een tabblad te gaan.

## Eén stap teruggaan in het menu

• Selecteer Terug.

13 **This is the Internet version of the User's guide. © Print only for private use.**

## Een functie beëindigen

• Druk op  $(\neg \neg \neg)$ .

Teruggaan naar stand-by

• Druk op  $\leftarrow$  .

### Een item verwijderen

• Blader naar het item en druk op  $\overline{C}$ .

# Snelkoppelingen

Met de navigatiesneltoetsen vanuit stand-by of via het menu met snelkoppelingen hebt u snel toegang tot bepaalde functies.

Navigatiesnelkoppelingen gebruiken

• Druk op  $\circledast$ ,  $\circledast$ ,  $\circledast$  of  $\circledast$  om rechtstreeks naar een functie te gaan.

### Een snelkoppeling bewerken met de navigatietoets

- Selecteer Menu > Instellingen > Algemeen > Snelkopp..
- De WALKMAN-snelkoppeling kan niet worden gewijzigd.

#### Het menu met snelkoppelingen openen

• Druk op  $\overline{P}$ .

#### Een snelkoppeling toevoegen

- 1 Druk op  $\mathbb{R}$ .
- 2 Blader naar Nieuwe snelk. en selecteer Toev.

### Een snelkoppeling verwijderen of verplaatsen

- 1 Druk op  $\overline{P}$ .
- 2 Blader naar een snelkoppeling en selecteer Opties.
- 3 Selecteer een optie.

## De telefoon op Stil zetten

• Houd de toets  $(F<sub>un</sub>)$  ingedrukt.

# Tekst invoeren

U kunt multitik tekstinvoer of Zi™-tekstinvoer gebruiken om tekst in te voeren. Bij de Zi-methode voor tekstinvoer wordt een ingebouwd woordenboek gehanteerd.

Bij de Zi-methode voor tekstinvoer hoeft u elke toets maar één keer in te drukken. Ga verder met het schrijven van het woord, zelfs als het niet juist lijkt te zijn.

#### Tekst invoeren met Zi-tekstinvoer

- 1 Als u bijvoorbeeld het woord 'Jane' wilt schrijven, drukt u op  $(5), (2), (6), (3).$
- 2 Nu hebt u een aantal opties:
	- Als het weergegeven woord het woord is dat u bedoelt, drukt u op  $\overline{(\mathbf{p})}$  om het te accepteren en een spatie toe te voegen. Druk op om een woord te accepteren zonder een spatie toe te voegen.
	- Als het weergegeven woord niet het woord is dat u bedoelt, drukt u meerdere malen op (6) of @ om alternatieve woorden weer te geven. Druk op  $\overline{0}$  om een woord te accepteren en een spatie toe te voegen.
	- Druk op  $(\overline{18})$  en vervolgens herhaaldelijk op  $(8)$  of  $(6)$  als u een punt of komma wilt invoeren.

#### Tekst invoeren met de multitik methode

- Druk op  $\overline{z}$   $\overline{g}$  totdat het gewenste teken wordt weergegeven.
- Druk op  $(\overline{0-})$  om een spatie toe te voegen.
- Druk op  $\overline{12}$  als u leestekens wilt invoeren.

### De toetsen gebruiken bij het invoeren van tekst

• Houd  $(\overline{\mathbf{x}})$  ingedrukt als u de tekstinvoermethode wilt wijzigen.

- Houd  $(\overline{f}$ <sub>114</sub>, ingedrukt als u de schrijftaal wilt wijzigen.
- Druk op  $\overline{a}$  als u wilt schakelen tussen hoofdletters, kleine letters en ciifers.
- Druk op  $\overline{C}$  als u een teken wilt verwijderen.
- Houd  $\overline{c}$  ingedrukt als u een heel woord wilt verwijderen.
- Houd  $\overline{(\theta -)} \overline{(\theta -)}$  ingedrukt als u getallen wilt invoeren.

#### Een woord toevoegen aan het woordenboek

- 1 Als u tekst invoert met Zi-tekstinvoer, selecteert u Opties > Woord spellen.
- 2 Voer het woord in met multitik tekstinvoer en selecteer Opslaan.

# Bellen

U moet de telefoon inschakelen en zich binnen het bereik van een netwerk bevinden.

#### Een oproep starten

- 1 Voer een telefoonnummer in (met de internationale landcode en het netnummer, indien van toepassing).
- 2 Druk op  $\mathbb{Z}$ .
- U kunt nummers bellen vanuit uw contacten en de gesprekkenlijst. Zie *Contacten* op pagina 18 en *Gesprekkenlijst* op pagina 17.

#### Een oproep beëindigen

• Druk op  $\leftarrow$  .

#### Een gesprek aannemen

• Druk op  $\sim$ .

### Een gesprek weigeren.

• Druk op  $\leftarrow$  .

Het volume van de oorspeaker veranderen tijdens een gesprek

• Druk de volumetoets omhoog of omlaag.

De ringtone uitschakelen zonder een gesprek te beantwoorden

• Druk de volumetoets omhoog of omlaag.

De luidspreker inschakelen tijdens een gesprek

• Selecteer Spk.aan.

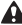

 $\triangle$  Houd de telefoon niet bij uw oor als u de luidspreker gebruikt. Dit kan uw gehoor beschadigen.

#### Internationale gesprekken voeren

- 1 Houd  $(x+)$  ingedrukt tot een plusteken  $(+)$  verschijnt.
- 2 Voer de landcode, het netnummer (zonder de eerste nul) en het telefoonnummer in.
- 3 Druk op  $\mathcal{C}$ .

# Gesprekkenlijst

U kunt informatie over onlangs gevoerde gesprekken weergeven.

## Een nummer uit de gesprekkenlijst bellen

- 1 Druk op  $\sqrt{2}$ .
- 2 Blader naar een naam of nummer en druk op  $\mathcal{F}$ .

#### De gesprekstijd wissen

- 1 Druk op  $\overline{C}$ .
- 2 Selecteer op het tabblad Alle de optie Opties > Alles verw..
- 3 Selecteer Ja om te bevestigen.

# **Alarmnummers**

De telefoon ondersteunt internationale alarmnummers, bijvoorbeeld 112 of 911. Dit houdt in dat u deze nummers normaal vanuit elk land kunt bellen om een noodoproep te doen, met of zonder SIM-kaart in het toestel, zolang u zich binnen het bereik van een netwerk bevindt.

#### Een alarmnummer bellen

- Voer het internationale alarmnummer 112 in en druk op  $\sim$ .
- In bepaalde landen kunnen ook plaatselijke alarmnummers worden aangeboden. Uw netwerkoperator heeft daarom mogelijk deze alarmnummers op de SIM-kaart opgeslagen.

# **Contacten**

U kunt namen, telefoonnummers en persoonlijke gegevens opslaan in Contacten. U kunt informatie opslaan in het telefoongeheugen of op de SIM-kaart.

# Standaardcontacten

U kunt kiezen welke contactgegevens standaard worden weergegeven. Als **Contacten** als standaard is geselecteerd. worden voor uw contacten alle gegevens weergegeven die in Contacten zijn opgeslagen. Als u SIM-nummers als standaard selecteert, worden de namen en nummers van contacten weergegeven die op de SIM-kaart zijn opgeslagen.

#### Standaardcontacten selecteren

- 1 Selecteer Contact. > Opties > Meer > Geavanceerd > Stand.contacten.
- 2 Selecteer een optie.

# Status contactgeheugen

Hoeveel contacten u op de telefoon of op de SIM-kaart kunt opslaan, hangt van het beschikbare geheugen af.

#### Status van contactgeheugen weergeven

• Selecteer Contact. > Opties > Meer > Geavanceerd > Geheugenstatus.

# Telefoonboekmodus

Als **Contacten** is geselecteerd voor standaardcontacten, kunt u tussen twee telefoonboekmodi kiezen:

- Normaal maar één telefoonboek. Selecteer deze modus als de telefoon maar door één persoon wordt gebruikt.
- Meerv. telefoonb. één gedeeld telefoonboek en vier persoonlijke telefoonboeken. Deze worden als tabbladen weergegeven. Contacten in het gedeelde telefoonboek worden ook in de persoonlijke telefoonboeken weergegeven. Contacten in een persoonlijk telefoonboek kunnen in slechts één of in verschillende persoonlijke telefoonboeken worden weergegeven. Selecteer deze modus als de telefoon door meerdere personen wordt gebruikt.
- Zie de Setup wizard van het telefoonboek wanneer u dit de eerste keer gebruikt. De Setup wizard wordt opnieuw weergegeven als het is genegeerd.

## De telefoonboekmodus wijzigen

- 1 Selecteer Contact. > Opties > Meer > Telefoonb.modus.
- 2 Selecteer een optie.
	- **In de modus Meerv, telefoonb, is het telefoonboek dat u** het laatst hebt gebruikt, het standaardtelefoonboek wanneer u Contacten opent. Als de modus Normaal is geactiveerd, worden alle contacten in de modus Meerv. telefoonb. weergegeven. Als de modus Normaal is gewijzigd in de modus Meerv. telefoonb., worden alle contacten in de modus Normaal opgeslagen in Gedeeld tel.hoek

#### De naam van een telefoonboek wijzigen in de meervoudige telefoonboekmodus

- 1 Selecteer Opties > Meer > Nm tel.boek. wijz..
- 2 Blader naar een persoonlijk telefoonboek en selecteer Bewerk..
- 3 Voer een nieuwe naam in en selecteer OK
- U kunt de naam van het gedeelde telefoonboek niet wijzigen.

# Telefooncontacten

Telefooncontacten kunnen namen, telefoonnummers en persoonlijke gegevens bevatten. Ze worden in het telefoongeheugen opgeslagen.

Als u het plusteken (+) en de landcode in alle nummers in het telefoonboek vermeldt, kunt u ze zowel in het buitenland als thuis gebruiken. Zie *Internationale gesprekken voeren* op pagina 17.

### Een telefooncontact toevoegen in de normale telefoonboekmodus

- 1 Selecteer Contact. > Nieuw contact.
- 2 Selecteer Achternaam:, voer de achternaam in en selecteer OK.
- 3 Selecteer Voornaam: voer de voornaam in en selecteer OK.
- 4 Selecteer Nieuw nummer:, voer het nummer in en selecteer OK.
- 5 Selecteer een type nummer.
- 6 Blader tussen de tabbladen en selecteer velden waarin u meer informatie wilt opgeven.
- 7 Selecteer Opslaan.
- **7** Zora ervoor dat u Contacten selecteert als Stand.contacten wanneer u een telefooncontact toevoegt.

#### Een telefooncontact toevoegen in de meervoudige telefoonboekmodus

- 1 Selecteer Contact. > Nieuw contact.
- 2 Selecteer Achternaam:, voer de achternaam in en selecteer OK.
- 3 Selecteer Voornaam:, voer de voornaam in en selecteer OK.
- 4 Selecteer Contacteigensch.: markeer de telefoonboeken waarin u de contactpersoon wilt opnemen, en selecteer Opslaan.
- 5 Selecteer Nieuw nummer: voer het nummer in en selecteer OK.
- 6 Selecteer een type nummer.
- 7 Blader tussen de tabbladen en selecteer velden waarin u meer informatie wilt opgeven.
- 8 Selecteer Opslaan.
- **7** Zorg ervoor dat u Contacten selecteert als
	- Stand.contacten wanneer u een telefooncontact toevoegt.

#### Een contact bellen

- 1 Selecteer Menu > Contacten.
- 2 Als u in de meervoudige telefoonboekmodus werkt, bladert u naar een telefoonboek.
- 3 Ga naar het contact of voer de eerste letters van het contact in.
- 4 Druk op  $\mathcal{F}$ ).

## Een telefooncontact bewerken

- 1 Selecteer Contact..
- 2 Blader naar een contact en selecteer Opties > Cont. bewerken.
- 3 Blader tussen de tabbladen, bewerk informatie en selecteer Opslaan.

#### Contacten naar en van de SIM-kaart kopiëren

- 1 Selecteer Contact. > Opties > Meer > Geavanceerd.
- 2 Selecteer Kopie naar SIM of Kopiëren van SIM.

# Berichten

# SMS-berichten

U dient ervoor te zorgen dat er een geldig nummer voor het servicecentrum is ingesteld op uw telefoon. Het nummer hebt u van uw serviceprovider gekregen en is al op de SIM-kaart opgeslagen. Mogelijk moet u het nummer zelf invoeren.

## Een SMS-bericht schrijven en verzenden

- 1 Selecteer Menu > Berichten > Nieuw bericht > SMS.
- 2 Schrijf het bericht en selecteer Doorg. > Cont. zoeken.
- 3 Selecteer een ontvanger en selecteer Verznd...

## Een ontvangen SMS-bericht weergeven

• Als Van: SMS ontvangen Nu lezen? wordt weergegeven selecteert u Ja.

#### Berichten weergeven vanuit het postvak IN

- 1 Selecteer Menu > Berichten > Postvak IN.
- 2 Blader naar een bericht en selecteer Weerg...

# Multimediaberichten (MMS)

MMS-berichten kunnen tekst, foto's, geluid en bijlagen bevatten. Ze worden via MMS verzonden naar een mobiele telefoon. Als u MMS-berichten wilt gebruiken, hebt u de juiste internetinstellingen op uw telefoon nodig. Zie *Internet* op pagina 32.

- U moet een MMS-profiel en het adres van uw
	- berichtenserver instellen. Als er geen MMS-profiel of

berichtenserver aanwezig is, kunt u alle instellingen die u voor MMS-berichten nodig hebt, automatisch ontvangen van uw netwerkoperator of ophalen bij *www.sonyericsson.com/support*.

### Een MMS maken en verzenden

- 1 Selecteer Menu > Berichten > Nieuw bericht > MMSbericht.
- 2 Voer tekst in. Als u items aan het bericht wilt toevoegen, drukt u op © bladert u met © of @ en selecteert u een item.
- 3 Als u een voorbeeld van het MMS wilt bekijken voordat u het verzendt, drukt u op @ en selecteert u ...
- 4 Wanneer het bericht gereed is, selecteert u Doorg.. Als het bericht uit meerdere pagina's bestaat, selecteert u **Ja** om een voorbeeld ervan te bekijken of Nee om het voorbeeld over te slaan.
- 5 Selecteer Cont. zoeken en selecteer een ontvanger.
- 6 Selecteer Verznd..
- De afzender en ontvanger van MMS-berichten moeten beiden een abonnement hebben dat MMS ondersteunt.

# Walkman™

#### Muziek afspelen

- 1 Druk op  $\overline{w_k}$  en selecteer Opties > Mijn muziek.
- 2 Blader per artiest, album, track of playlist. Ga naar een lijst en selecteer Openen.
- 3 Ga naar een titel en selecteer Afsp..

#### Het afspelen van muziek stopzetten

• Druk in Afsp.weerg. op  $\overline{(\blacktriangleright\hspace{-0.58cm} \Pi)}$ .

# Muziek overdragen

U kunt muziek van de computer overbrengen naar het telefoongeheugen of de Memory Stick Micro™ (M2™). U kunt de telefoon op twee manieren aansluiten op een computer:

- met een USB-kabel
- via een verbinding met draadloze Bluetooth™ technologie

In Microsoft® Windows Verkenner kunt u bestanden slepen en neerzetten tussen uw telefoon of geheugenkaart en een computer. Voor meer informatie over het overbrengen van bestanden naar uw telefoon gaat u naar *www.sonyericsson.com/support*.

U moet mogelijk afzonderlijk een USB-kabel aanschaffen.

### De telefoon op een computer aansluiten met een USB-kabel

- 1 Schakel de telefoon in.
- 2 Sluit de USB-kabel aan op de computer en de telefoon.
- 3 Telefoon: Selecteer Best.overdr..
- 4 Computer: Wacht totdat de stuurprogramma's worden geïnstalleerd (dit gebeurt automatisch). De eerste keer dat u de telefoon aansluit op de computer, moet u mogelijk de telefoon identificeren en de betreffende naam opgeven.

#### Bestanden in de bestandsoverdrachtmodus overbrengen met een USB-kabel

- Verwijder de USB-kabel niet uit de telefoon of de computer tijdens de overdracht omdat hierdoor de geheugenkaart of het telefoongeheugen beschadigd kan raken. U kunt de overgedragen bestanden pas op de telefoon bekijken als u de USB-kabel uit de telefoon hebt verwijderd.
- 1 Sluit de USB-kabel aan op de computer en de telefoon.
- 2 Telefoon: Selecteer Best.overdr
- 3 Computer: Wacht totdat het telefoongeheugen en de geheugenkaart als externe schijven in Microsoft Windows Verkenner worden weergegeven.
- 4 Computer: Dubbelklik op het bureaublad van de computer op Deze computer.
- 5 Computer: Dubbelklik op het pictogram van de telefoon om de mappen van het telefoongeheugen en de geheugenkaart weer te geven.
- 6 Kopieer en plak het bestand, of sleep het naar een map op de computer, in het telefoongeheugen of op de geheugenkaart.
- 7 Als u de USB-kabel op veilige wijze wilt verwijderen, klikt u met de rechtermuisknop op het pictogram Verwisselbare schijf in Windows Verkenner en selecteert u Uitwerpen.

# **Playlists**

U kunt playlists maken om muziekbestanden te ordenen.

## Een playlist maken

- 1 Druk op  $\overline{w}$  en selecteer Opties > Mijn muziek > Mijn  $plavlists > Nwe$  playlist.
- 2 Voer een naam in en selecteer OK.
- 3 Blader naar een nummer en selecteer Select.
- 4 Selecteer Toey, als u de track aan de playlist wilt toevoegen.

### Nummers toevoegen aan een playlist

- 1 Druk op  $\overline{w}$  en selecteer Opties > Mijn muziek > Mijn playlists.
- 2 Open een playlist en selecteer Opties > Media toev...
- 3 Markeer de gewenste tracks en selecteer Toev.
- U kunt ook alle tracks in een map aan een playlist toevoegen. Daartoe markeert u de map en selecteert u Opties > Toev..

### Nummers verwijderen uit een playlist

- 1 Druk op  $\overline{w_k}$  en selecteer Opties > Mijn muziek > Mijn playlists.
- 2 Open een playlist en blader naar een track.
- 3 Druk op co en selecteer Ja.

## De Walkman™-player besturen

- Druk op (wa) als u de Walkman™-player wilt openen.
- Druk op  $\sqrt{\bullet}$  als u het huidige muziekbestand wilt afspelen of stoppen.
- Druk op ( $\blacktriangleright$ ) om naar het volgende muziekbestand te gaan.
- Druk op ( $\overline{44}$ ) om naar het vorige muziekbestand te gaan.
- Houd  $\overline{(\mathbf{H})}$  of  $\overline{(\mathbf{H})}$  ingedrukt als u vooruit of terug wilt spoelen.
- Druk op  $\circledcirc$  of  $\circledcircledcirc$  als u de bestanden in de huidige playlist wilt weergeven of door de lijst wilt bladeren.
- Druk de volumetoets omhoog of omlaag als u het volume wilt regelen.
- Selecteer Terug als u de Walkman™-player tijdens het afspelen wilt minimaliseren.
- Druk op als u wilt afsluiten om naar stand-by terug te keren.

# TrackID™

TrackID™ is een muziekherkenningsservice. U kunt zoeken naar de titel, de artiest en de albumnaam voor het nummer dat u hoort via een luidspreker of op de radio.

Als u deze functie wilt gebruiken, hebt u de juiste instellingen voor Java en internet op uw telefoon nodig. Zie *Internet* op pagina 32. Neem contact op met uw serviceprovider voor informatie over de kosten.

#### Informatie over een track zoeken

- Wanneer u een track door een luidspreker hoort, selecteert u vanuit Menu > Entertainment > TrackID™ > Start.
- Wanneer u een track hoort via de radio op de telefoon, selecteert u vanuit de radioweergave Opties > TrackID™.

# Videoplayer

U kunt videoclips via de telefoon weergeven en beheren.

Een videoclip weergeven

- 1 Selecteer Menu > Entertainment > Videoplayer.
- 2 Blader naar een videoclip en selecteer Afsp...

# Radio

Uw telefoon heeft een radio en de headset fungeert als een antenne.

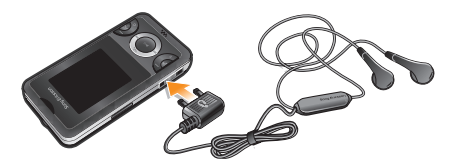

Gebruik de telefoon niet als radio op plaatsen waar dat niet is toegestaan.

#### De radio inschakelen

1 Sluit een headset aan op de telefoon.

## 2 Selecteer Menu > Entertainment > Radio.

### Automatisch naar kanalen zoeken

• Als de radio is ingeschakeld, drukt u op  $\odot$ .

## Handmatig naar kanalen zoeken

 $\bullet$  Als de radio is ingeschakeld, drukt u op  $\circledast$  of  $\circledast$ 

### Kanalen opslaan

- 1 Wanneer u een radiozender hebt gevonden, selecteert u Opties > Kanalen > Opslaan.
- 2 Ga naar een positie en selecteer Inv..
- U kunt radiozenders ook op de posities 1-9 opslaan door  $\sqrt{2}$  -  $\sqrt{9}$  ingedrukt te houden.

## Opgeslagen kanalen selecteren

- 1 Als de radio is ingeschakeld, selecteert u Opties > Kanalen > Kanalenlijst.
- 2 Selecteer een radiokanaal.
- U kunt ook radiozenders selecteren die op de posities 1-9 zijn opgeslagen door op  $(\overline{m}) - \overline{9}$  te drukken.

### Opnemen van de radio

- 1 Als u de opnamekwaliteit wilt instellen, selecteert u Menu > Entertainment > Radio > Opties > Instellingen > Opn.kwaliteit en een optie.
- 2 Selecteer Opties > Radio-opname om te starten.
- 3 Selecteer Opslaan om de opname op te slaan.
- 4 Als u de radio-opnamen wilt openen, selecteert u Opties > Miin radio-opn...
- Deze service is niet in alle landen beschikbaar.

## De radio minimaliseren

• Als de radio is ingeschakeld, selecteert u Terug.

### De radio uitzetten

• Druk in de radioweergave op  $\leftarrow$  of selecteer Opties > Uitschakelen.

Opties voor de radio weergeven

• Als de radio is ingeschakeld, selecteert u Opties.

# Beelden vastleggen

# Foto- en videocamera

U kunt foto's maken en videoclips opnemen om te bekijken, op te slaan of te verzenden. Foto's en videoclips worden automatisch in het telefoongeheugen geplaatst.

- $\dot{\bullet}$  Selecteer Camera > Opties > Opslaan in > Geheugenkaart als u foto's en videoclips op een geheugenkaart wilt opslaan.

## Een foto maken

- 1 Selecteer Camera en blader naar ...
- 2 Selecteer FotoMk. De foto wordt automatisch opgeslagen in JPEG-indeling.
- Gebruik een statief of zelfontspanner om wazige foto's te vermijden.

## Camera-instellingen wijzigen

- 1 Selecteer Camera > Opties.
- 2 Selecteer een item en verander instellingen.

## Opgeslagen foto's verzenden

- 1 Selecteer Menu > Agenda > Bestandsbeheer > Cameraalbum.
- 2 Blader naar een foto en selecteer Opties > Verzenden.

3 Selecteer een optie.

Zie *Een item verzenden met Bluetooth* op pagina 32. Zie *Een MMS maken en verzenden* op pagina 23.

## Een videoclip opnemen

- 1 Selecteer Camera en blader naar **...**
- 2 Selecteer Opnem. om de opname te starten.
- 3 Selecteer Stop om de opname te stoppen. De videoclip wordt automatisch opgeslagen.
- Neem nooit op met een sterke lichtbron op de achtergrond.

## Videoclips bekijken

- 1 Selecteer Menu > Agenda > Bestandsbeheer > Video.
- 2 Blader naar een videoclip en selecteer Afsp..
- U kunt ook videoclips vinden in Entertainment > Videoplayer. Blader naar een videoclip en selecteer Afsp. om deze weer te geven.

# Foto's en videoclips overbrengen

Zowel met draadloze Bluetooth™ technologie als met een USBkabel kunt u foto's en videoclips tussen computer en telefoon overbrengen. Zie *draadloze Bluetooth™ technologie* op pagina 30 en *Bestanden in de bestandsoverdrachtmodus overbrengen met een USB-kabel* op pagina 24 voor meer informatie.

# draadloze Bluetooth™ technologie

Met draadloze Bluetooth™ technologie is een draadloze verbinding mogelijk met andere Bluetooth™ apparaten,

bijvoorbeeld met een Bluetooth™ headset. U kunt verbinding maken met meerdere apparaten tegelijk of items uitwisselen.

Voor communicatie via Bluetooth™ wordt een bereik tot maximaal 10 meter (33 feet) aanbevolen, waarbij er geen massieve objecten tussen de apparaten mogen staan.

#### Bluetooth™ inschakelen

- Selecteer Menu > Instellingen > Verbindingen > Bluetooth > Aanzetten.
- In bepaalde landen is het gebruik van de draadloze Bluetooth™ technologie niet toegestaan.

### De telefoon verbergen of weergeven

- Selecteer Menu > Instellingen > Verbindingen > Bluetooth > Zichtbaarheid > Telefoon tonen of Tel. verbergen.
- Als u uw telefoon op verbergen zet, kunnen andere apparaten uw telefoon niet via draadloze Bluetooth™ technologie identificeren.

### De telefoon koppelen met een apparaat

- 1 Als u naar beschikbare apparaten wilt zoeken, selecteert u Menu > Instellingen > Verbindingen > Bluetooth > Mijn apparaten > Nieuw apparaat.
- 2 Selecteer een apparaat in de lijst.
- 3 Voer zo nodig een toegangscode in.
- Controleer of Bluetooth™ is geactiveerd op het apparaat dat u met de telefoon wilt koppelen en Bluetooth™ zichtbaarheid is ingesteld op Telefoon tonen.

#### De telefoon koppelen aan een Bluetooth headset

- 1 Selecteer Menu > Instellingen > Verbindingen > Bluetooth > Handsfree > Mijn handsfree > Nwe handsfree.
- 2 Ga naar een apparaat en selecteer Toev..

#### Een item ontvangen

- 1 Schakel Bluetooth in en stel de Zichtbaarheid in op Telefoon tonen.
- 2 Wanneer u een item ontvangt, volgt u de instructies op het scherm.

## Een item verzenden met Bluetooth

- 1 Selecteer bijvoorbeeld Menu > Agenda > Bestandsbeheer > Camera-album.
- 2 Blader naar een item en selecteer Opties > Verzenden > Via Bluetooth.

# Internet

U moet de juiste internetinstellingen hebben opgegeven in de telefoon. Als er geen instellingen in de telefoon zijn opgegeven, gaat u vanaf een computer naar

*www.sonyericsson.com/support* voor meer informatie.

**7** Zorg ervoor dat u een telefoonabonnement hebt dat gegevensoverdracht met de telefoon ondersteunt.

#### Een internetprofiel selecteren

- 1 Selecteer Menu > Instellingen > Verbindingen > Internetinstell. > Verbinden via:.
- 2 Selecteer een account.

### Beginnen met browsen

1 Selecteer Menu > Internet > Opties > Ga naar.

2 Selecteer een optie.

### De browser afsluiten

• Druk tijdens het browsen op  $\leftarrow$ .

# Meer functies

# Bestandsbeheer

U kunt bestanden die in het telefoongeheugen of op een geheugenkaart zijn opgeslagen, beheren. U kunt submappen maken waar u uw bestanden kunt opslaan.

#### Informatie over een bestand weergeven

- 1 Selecteer Menu > Agenda > Bestandsbeheer.
- 2 Zoek een bestand in een man en selecteer Opties > Informatie.

#### Bestanden kopiëren of verplaatsen in Bestandsbeheer

- 1 Selecteer Menu > Agenda > Bestandsbeheer.
- 2 Zoek een bestand in een map en selecteer Opties > Best. beheren.
- 3 Selecteer Kopiëren of Verplaatsen.

#### De geheugenstatus weergeven

• Selecteer Menu > Agenda > Bestandsbeheer > Opties > Geh.status.

# Voicemail

Als in uw abonnement een antwoorddienst is opgenomen, kunnen bellers een voicemailbericht achterlaten als u een gesprek niet kunt aannemen.

#### Uw voicemailnummer invoeren

- 1 Selecteer Menu > Berichten > Instellingen > Voicemailnummer.
- 2 Voer het voicemailnummer in dat u van uw serviceprovider ontvangt en selecteer Opslaan.

Uw voicemailservice bellen

• Houd de toets as ingedrukt.

# **Wekker**

U kunt een geluid of de radio als wekkersignaal instellen. De wekker gaat ook af als de telefoon is uitgeschakeld.

## De wekker instellen

- 1 Selecteer Menu > Agenda > Wekkers.
- 2 Blader naar een wekker en selecteer **Bewerk**.
- 3 Blader tussen de tabbladen, stel de tijd, het wekkersignaal en indien nodig andere informatie in.
- 4 Selecteer Opslaan.
- **T** Zorg dat de headset is geplaatst wanneer u de radio als wekkersignaal selecteert. Het radiosignaal wordt afgespeeld via de luidspreker.

#### De wekker uitschakelen

- 1 Druk op een willekeurige toets wanneer de wekker afgaat.
- 2 Selecteer Sluimr. om het weksignaal te herhalen.

# Lamp

## De lamp gebruiken

- Selecteer Menu > Agenda > Lamp als u de lamp wilt inschakelen.
- Selecteer **Terug** als u de lamp wilt uitschakelen.

# Ringtones en thema's

Met thema's kunt u de weergave van het scherm wijzigen.

Het volume van de ringtone instellen

- 1 Selecteer Menu > Instellingen > Geluiden/signalen > Volume.
- 2 Druk op  $\odot$  of  $\odot$  om het volume te wijzigen.
- 3 Selecteer Opslaan.

#### Een ringtone instellen

- 1 Selecteer Menu > Instellingen > Geluiden/signalen > Ringtone.
- 2 Zoek en selecteer een ringtone.

#### Het trilalarm instellen

- 1 Selecteer Menu > Instellingen > Geluiden/signalen > Trilalarm.
- 2 Selecteer een optie.

### Een thema instellen

- 1 Selecteer Menu > Instellingen > Display > Thema's.
- 2 Blader naar een thema en selecteer Instell.

#### Een foto gebruiken als achtergrond

- 1 Selecteer Menu > Agenda > Bestandsbeheer > Cameraalbum.
- 2 Ga naar een foto en selecteer Opties > Gebruiken > Als achtergrond.

# Toetsenvergrendeling

U kunt deze blokkering instellen om te voorkomen dat per ongeluk een nummer wordt gekozen. Inkomende oproepen kunnen worden beantwoord zonder het toetsenblok te ontgrendelen.

Ook het internationale alarmnummer 112 kan gewoon worden gebeld.

## Automatische toetsenvergrendeling gebruiken

- 1 Selecteer Menu > Instellingen > Algemeen > Beveiliging > Autom. blokk..
- 2 Selecteer een optie.

# SIM-kaartblokkering

Deze blokkering beschermt alleen uw abonnement. Uw telefoon werkt wel met een nieuwe SIM-kaart. Als de blokkering is ingeschakeld, moet u een PIN-code invoeren. Als u uw PIN-code drie keer achter elkaar verkeerd invoert, wordt de SIM-kaart geblokkeerd en moet u uw PUK-code (Personal Unblocking Key) invoeren. U ontvangt de PIN- en PUK-code van uw netwerkoperator.

## De SIM-kaart ontgrendelen

- 1 Wanneer PIN geblokk. Voer PUK-code van de operator in om de blokkering op te heffen. wordt weergegeven, voert u uw PUK-code in en selecteert u OK.
- 2 Voer een nieuwe PIN-code in en selecteer OK
- 3 Voer de nieuwe PIN-code ter bevestiging nogmaals in en selecteer OK.

## SIM-kaartblokkering gebruiken

- 1 Selecteer Menu > Instellingen > Algemeen > Beveiliging > PIN-codes > SIM-beveiliging > Beveiliging > Aan.
- 2 Voer uw PIN-code in en selecteer OK

## De PIN-code bewerken

- 1 Selecteer Menu > Instellingen > Algemeen > Beveiliging > PIN-codes > SIM-beveiliging > PIN wijzigen.
- 2 Voer uw PIN-code in en selecteer OK
- 3 Voer een nieuwe PIN-code in en selecteer OK
- 4 Voer de nieuwe PIN-code ter bevestiging nogmaals in en selecteer OK.

# Telefoonblokkering

De telefoonblokkering beschermt de telefoon tegen onrechtmatig gebruik als deze wordt gestolen en de SIM-kaart wordt vervangen. U kunt de telefoonblokkeringscode (deze is standaard 0000) wijzigen in een andere persoonlijke code van vier tot acht cijfers. Als de telefoonblokkering is ingesteld op Automatisch, hoeft u de code voor de telefoonblokkering pas weer in te voeren wanneer u een andere SIM-kaart in de telefoon plaatst.

### De telefoonblokkering gebruiken

- 1 Selecteer Menu > Instellingen > Algemeen > Beveiliging > PIN-codes > Tel. beveiligen > Beveiliging.
- 2 Selecteer een optie.
- 3 Voer de code voor de telefoonblokkering in en selecteer OK

## De code voor telefoonblokkering wijzigen

- 1 Selecteer Menu > Instellingen > Algemeen > Beveiliging > PIN-codes > Tel. beveiligen > Code wijzigen.
- 2 Voer de oude code in en selecteer OK
- 3 Voer de nieuwe code in en selecteer OK.
- 4 Herhaal de code en selecteer OK.

#### De telefoonblokkering opheffen

1 Selecteer Menu > Instellingen > Algemeen > Beveiliging > PIN-codes > Tel. beveiligen > Beveiliging > Uit.

# Problemen oplossen

Voor sommige problemen moet u contact opnemen met de netwerkoperator, maar de meeste problemen kunt u zelf oplossen. Verwijder de SIM-kaart voordat u de telefoon inlevert voor herstelling. Ga naar *www.sonyericsson.com/support* voor meer ondersteuning.

Start de telefoon elke dag opnieuw op om geheugen vrij te maken. Voer een master reset uit als u problemen hebt met de geheugencapaciteit of als de telefoon traag reageert.

# Fabrieksinstellingen

Als u problemen met de telefoon hebt, zoals een flikkerend of vastgelopen scherm en navigatieproblemen, kunt u het beste de telefoon resetten.

### De telefoon resetten

- Selecteer Menu > Instellingen > Algemeen > Master reset en selecteer een optie.
- Met Reset instellingen zet u alle wijzigingen die u in de telefoon hebt aangebracht, terug op de standaardinstellingen.

Met Alles resetten worden alle gebruikersgegevens op de telefoon verwijderd, zoals contacten, berichten, foto's en geluiden.

# Juridische gegevens

### Sony Ericsson W205 Walkman™

Deze gebruikershandleiding is gepubliceerd door Sony Ericsson Mobile Communications AB of een van de lokale vestigingen, zonder enige garantie. Te allen tijde en zonder voorafgaande waarschuwing kunnen verbeteringen en wijzigingen door Sony Ericsson Communications AB worden aangebracht in deze gebruikershandleiding op grond van typografische fouten, onjuiste of achterhaalde gegevens of verbeteringen aan programmatuur en/of apparatuur. Dergelijke wijzigingen worden natuurlijk verwerkt in nieuwe uitgaven van deze gebruikershandleiding.

Alle rechten voorbehouden.

©Sony Ericsson Mobile Communications AB, 2009

Publicatienummer: 1224-7047.1

Let op: Sommige diensten en functies in deze gebruikershandleiding worden niet ondersteund door alle netwerken en/of serviceproviders in alle gebieden. Dit geldt ook voor het internationale GSM-alarmnummer 112. Neem contact op met uw netwerkoperator of serviceprovider voor de beschikbaarheid van specifieke diensten of functies en voor informatie over bijkomende toegangs- of gebruikskosten.

Uw mobiele telefoon heeft de mogelijkheid om extra content, bijvoorbeeld ringtones, te downloaden, op te slaan en door te sturen. Het gebruik van deze content kan beperkt of verboden zijn als gevolg van rechten van derden, waaronder auteursrechten. U, niet Sony Ericsson, bent volledig verantwoordelijk voor extra content die is gedownload of doorgestuurd vanaf uw mobiele telefoon. Controleer voordat u extra content gebruikt, of het voorgenomen gebruik is toegestaan onder licentie of op andere wijze geautoriseerd is. Sony Ericsson biedt geen garantie omtrent de juistheid, integriteit of kwaliteit van extra content of enige andere content van derden. Sony Ericsson is onder geen enkele omstandigheid aansprakelijk voor onjuist gebruik door u van extra content of andere content van derden.

Bluetooth is een handelsmerk of een gedeponeerd handelsmerk van Bluetooth SIG Inc. en elk gebruik van een dergelijk handelsmerk door Sony Ericsson gebeurt onder licentie.

Het Liquid Identity-logo en TrackID zijn handelsmerken of gedeponeerde handelsmerken van Sony Ericsson Mobile Communications AB. TrackID™ bevat technologie van Gracenote Mobile MusicID™. Gracenote en Gracenote Mobile MusicID zijn handelsmerken of gedeponeerde handelsmerken van Gracenote, Inc.

WALKMAN, het WALKMAN-logo, Sony, Memory Stick Micro™ en M2™ zijn handelsmerken of gedeponeerde handelsmerken van Sony Corporation. Ericsson is een handelsmerk of gedeponeerd handelsmerk van Telefonaktiebolaget LM Ericsson.

Microsoft, Windows en Vista zijn gedeponeerde handelsmerken of handelsmerken van Microsoft Corporation in de Verenigde Staten en/of andere landen.

De technologie voor tekstvoorspelling van Zi™ wordt gebruikt onder licentie van Zi Corporation.

Java en alle op Java gebaseerde handelsmerken en logo's zijn handelsmerken of gedeponeerde handelsmerken van Sun Microsystems, Inc. in de Verenigde Staten en in andere landen.

Licentieovereenkomst voor eindgebruikers voor Sun Java™ J2ME™. 1. Beperkingen: de Software is vertrouwelijke, auteursrechtelijk beschermde informatie van Sun en de eigendom van alle kopieën berust bij Sun en/of haar licentiegevers. De klant is niet gerechtigd om de Software te wijzigen, te decompileren, te ontleden, te decoderen, te extraheren of anderszins aan reverse-engineering te onderwerpen. De software mag niet als geheel of gedeeltelijk worden verhuurd, worden overgedragen of in onderlicentie worden gegeven. 2. Exportvoorschriften: Software en technische gegevens vallen onder Amerikaanse exportwetten, inclusief de Amerikaanse Export Administration Act en de daaraan verbonden bepalingen. Het product valt mogelijk ook onder de export- of importverordeningen van andere landen. De klant gaat ermee akkoord zich strikt aan al deze voorschriften te houden en erkent zijn of haar verantwoordelijkheid om eventuele vereiste vergunningen aan te vragen voor export, wederuitvoer of import van software. Software mag niet worden gedownload of op andere wijze worden geëxporteerd of wederuitgevoerd (i) naar een van de volgende landen, of naar een burger of inwoner van de volgende landen: Cuba, Irak, Iran, Noord-Korea, Libië, Soedan, Syrië (met inachtneming van het feit dat deze opsomming van tijd tot tijd kan worden herzien) of naar enige andere landen waartegen de Verenigde Staten een handelsembargo heeft ingesteld, of (ii) naar personen die voorkomen op de lijst van Specially Designated Nationals van de U.S. Treasury Department of de Table of Denial Orders van de U.S. Commerce Department. 3. Beperkte rechten: het gebruik, het kopiëren en de openbaarmaking door de regering van de Verenigde Staten is onderhevig aan de beperkingen die worden uiteengezet in de Rights in Technical Data and Computer Software Clauses in DFARS 252.227-7013(c) (1) en FAR 52.227-19(c) (2), voor zover van toepassing.

Dit product wordt beschermd door intellectuele eigendomsrechten van Microsoft. Gebruik of distributie van dergelijke technologie buiten dit product is verboden zonder een licentie van Microsoft.

Andere product- en bedrijfsnamen in dit document kunnen handelsmerken zijn van de respectieve eigenaars.

Alle rechten die hierin niet uitdrukkelijk worden verleend, zijn voorbehouden.

Alle illustraties zijn uitsluitend bedoeld ter illustratie en vormen mogelijk geen exacte weergave van de daadwerkelijke telefoon.

www.sonyericsson.com

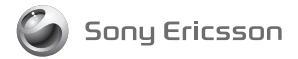

Sony Ericsson Mobile Communications AB SE-221 88 Lund, Sweden

1224-7047.1